ФЕДЕРАЛЬНОЕ АГЕНТСТВО ПО ТЕХНИЧЕСКОМУ РЕГУЛИРОВАНИЮ И МЕТРОЛОГИИ

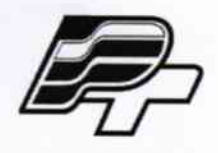

# ФЕДЕРАЛЬНОЕ БЮДЖЕТНОЕ УЧРЕЖДЕНИЕ «ГОСУДАРСТВЕННЫЙ РЕГИОНАЛЬНЫЙ ЦЕНТР СТАНДАРТИЗАЦИИ,<br>МЕТРОЛОГИИ И ИСПЫТАНИЙ В Г. МОСКВЕ» (ФБУ «РОСТЕСТ - МОСКВА»)

# **УТВЕРЖДАЮ**

Заместитель генерального директора ФБУ «Ростест - Москва» Е.В. Морин «Об» мая 2015 г.

Государственная система обеспечения единства измерений

Приемники измерительные ENENSYS Referee II

Методика поверки

**MII PT 2284-2015** 

1. p. 61704-15

г. Москва 2015

# Содержание

 $\label{eq:1} \frac{1}{\sqrt{2}}\frac{1}{\sqrt{2}}\sum_{i=1}^n\frac{1}{\sqrt{2}}\left(\frac{1}{\sqrt{2}}\right)^2\frac{1}{\sqrt{2}}\sum_{i=1}^n\frac{1}{\sqrt{2}}\left(\frac{1}{\sqrt{2}}\right)^2.$ 

 $\frac{1}{2}$  ,  $\frac{1}{2}$ 

 $\frac{1}{2}$  ,  $\frac{1}{2}$ 

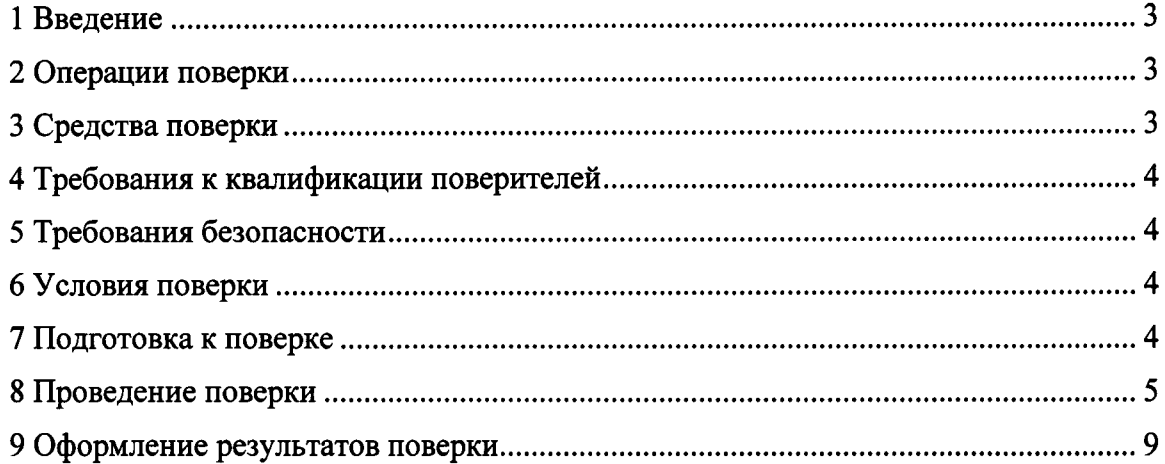

 $\sim 10^{-1}$ 

## 1 Введение

1.1 Настоящая методика устанавливает методы и средства первичной и периодической поверки приемников измерительных ENENSYS Referee II.

1.2 Поверка приемников измерительных ENENSYS Referee II проводится аккредитованными органами метрологической службы. Интервал между поверками - 12 месяцев.

1.3 Перед проведением поверки необходимо ознакомиться с указаниями, изложенными в руководстве по эксплуатации на комплексы.

### 2 Операции поверки

2.1 При поверке выполняют операции, представленные в таблице 1.

Таблица 1

 $\mathbf{r}$ 

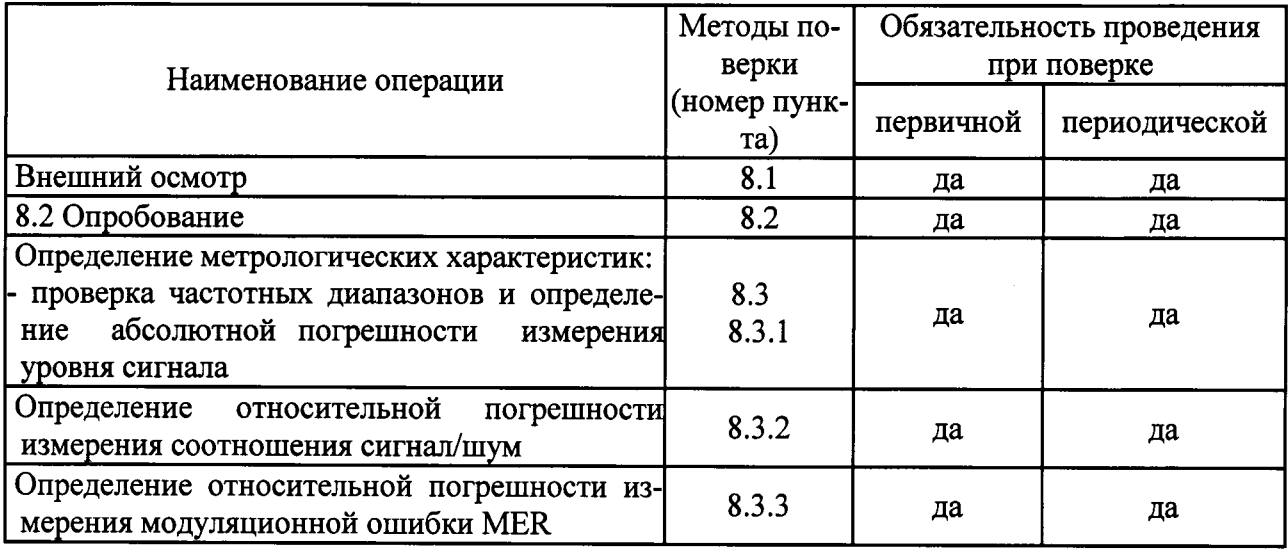

2.2 В случае выявления несоответствия требованиям в ходе выполнения любой операции, указанной в таблице 1, поверяемый приемник бракуется, поверка прекращается, и на него оформляют извещение о непригодности в соответствии с ПР 50.2.006-94.

# 3 Средства поверки

3.1 При проведении поверки приемников измерительных ENENSYS Referee II следует применять средства поверки, указанные в таблице 2.

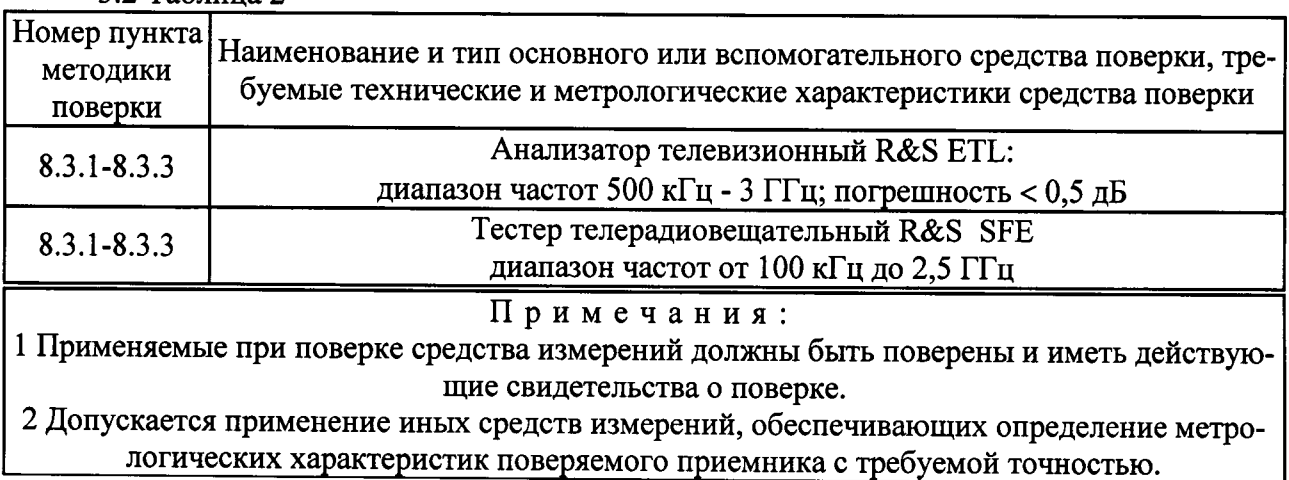

 $3.2$  Таблина 2

## 4 Требования к квалификации поверителей

4.1 К проведению поверки приемников измерительных ENENSYS Referee II допускается инженерно-технический персонал со среднетехническим или высшим радиотехническим образованием, имеющий опыт работы с радиотехническими установками, ознакомленный с руководством по эксплуатации и документацией по поверке и имеющий право на поверку (аттестованный в качестве поверителя по ПР 50.2.012-94).

#### 5 Требования безопасности

5.1 При проведении поверки приемников необходимо соблюдать «Правила технической эксплуатации электроустановок потребителей», «Правила техники безопасности при эксплуатации электроустановок потребителей» и правила охраны труда.

5.2 К проведению поверки допускаются лица, прошедшие инструктаж по технике безопасности на рабочем месте, освоившие работу приемников измерительных ENENSYS Referee II и применяемыми средствами поверки.

5.3 На рабочем месте должны быть приняты меры по обеспечению защиты от воздействия статического электричества.

5.4 Для исключения сбоев в работе, измерения необходимо производить при отсутствии резких перепадов напряжения питания сети, вызываемых включением и выключением мощных потребителей электроэнергии и мощных импульсных помех.

#### 6 Условия поверки

6.1 При проведении поверки должны соблюдаться следующие условия:

- 
- относительная влажность воздуха ............................. не более 80 %;
- 

(от 630 до 800 мм рт. ст.)

#### 7 Подготовка к поверке

7.1 Порядок установки приемников измерительных ENENSYS Referee II на рабочее место, включения, управления приведены в руководстве по эксплуатации на него.

7.2 Убедиться в выполнении условий проведения поверки.

7.3 Выдержать комплекс в выключенном состоянии в условиях проведения поверки не менее двух часов, если он находился в отличных от них условиях.

7.4 Выдержать прибор во включенном состоянии не менее 5 минут.

7.5 Выдержать средства поверки во включенном состоянии в течение времени, указанного в их руководствах по эксплуатации.

#### 8 Проведение поверки

8.1 Внешний осмотр

8.1.1 Провести визуальный контроль чистоты и целостности всех соединителей поверяемого приемника. В случае обнаружения посторонних частиц провести чистку соединителей.

8.1.2 Проверить отсутствие механических повреждений, шумов внутри корпуса, обусловленных наличием незакрепленных деталей, следов коррозии металлических деталей и следов воздействия жидкостей или агрессивных паров, целостность лакокрасочных покрытий, сохранность маркировки и пломб.

Примечание - К механическим повреждениям относятся глубокие царапины, деформации на рабочих поверхностях центрального или внешнего проводников соединителей, вмятины на корпусе приемника, а также другие повреждения, непосредственно влияющие на технические характеристики измерителя.

8.1.3 Результаты выполнения операции считать положительными, если:

- отсутствуют механические повреждения на соединителях и корпусе поверяемого приемника;

- отсутствуют шумы внутри корпуса, обусловленные наличием незакрепленных деталей:

- отсутствуют следы коррозии металлических деталей и следы воздействия жидкостей или агрессивных паров;

- маркировка, наносимая на поверяемый приемник разборчива;

- пломбы не нарушены.

8.2 Опробование

При опробовании проверяется возможность выбора полосы пропускания и идентификация типа модуляции.

Перед опробованием выполнить следующие процедуры.

Для запуска приемника измерительного ReFeree II необходимо инсталлировать программное обеспечение DiviSuite на компьютер. Необходимые инструкции по инсталляции см. в руководстве пользователя п 3.

Подключить приемник через USB 2.0 к компьютерному входу USB.

Запустить на компьютере программу DiviSuite.

Присоединить выход тестера SFE out к RF входу приемника ReFeree II.

Для опробования прибора выполнить следующие процедуры.

Установить на тестере R&S SFE режим формирования цифрового телевизонного сигнала:

- Предварительная установка (Preset);

- Freq  $-222$  M $\Gamma$ u;
- Level минус 10 дБм;
- Вид модуляции «Digital» (ЦИФРОВОЕ ТЕЛЕВИДЕНИЕ);
- Стандарт DVB-T/T2;
- Channel BAND на выбор 7 либо 8 МГц;
- Constellation на выбор QPSK, 16QAM, 64QAM, 256 QAM;
- TS Player «Вкл».

В программе DiviSuite приемника ReFeree II выбрать закладку "RF" в окне "Input Configuration". Затем добавить каналы в список каналов щелчком по кнопке "+". Открывается окно Channel editor (Редактор каналов).

Установить несущую частоту 222 МГц, полосу пропускания на выбор 7 либо 8 МГц в зависимости от того, что установлено на тестере R&S SFE.

Для начала проведения контроля параметров сигнала нажать кнопку start расположенная в левом нижнем углу экрана, затем вкладку Monitiring.

Результаты опробования считаются удовлетворительными, если в вкладке monitoring - RF отображаются параметры входного сигнала с установленной полосой пропускания и определяется вид модуляции установленной на тестере SFE.

8.3 Определение метрологических и технических характеристик

8.3.1 Проверка частотных диапазонов и определение абсолютной погрешности измерения уровня сигнала

Выполнить соединение приборов в соответствии с рисунком 1.

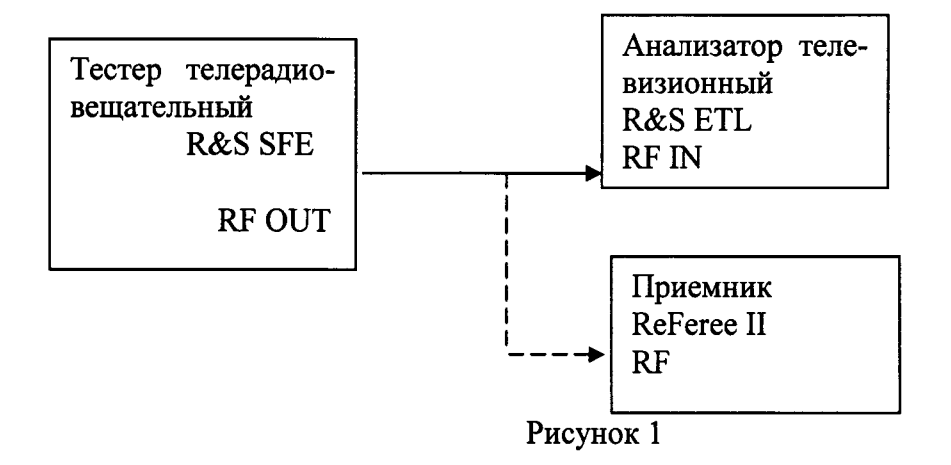

Установить на тестере R&S SFE режим формирования цифрового телевизионного сигнала

- Предварительная установка (Preset);
- Freq  $-178$  MF<sub>II</sub>;
- Level минус 85 дБм;
- Вид модуляции «Digital» (ЦИФРОВОЕ ТЕЛЕВИДЕНИЕ);
- Стандарт DVB-T/T2:
- Channel BAND 8 MT<sub>H</sub>;
- Constellation -64QAM;
- TS Player «Вкл».

С выхода RF out тестера телерадиовещательного R&S SFE, сигнал подать на вход TB анализатора телевизионного R&S ETL, с помощью которого провести измерения по точкам указанным в таблице 3, полученные результаты занести в таблицу 3. Затем кабель отсоединить от анализатора ETL и подключить к RF входу приемника ReFeree II. С помощью плагина RF Scope провести измерения по тем же точкам, указанным в таблице 3, результаты записать.

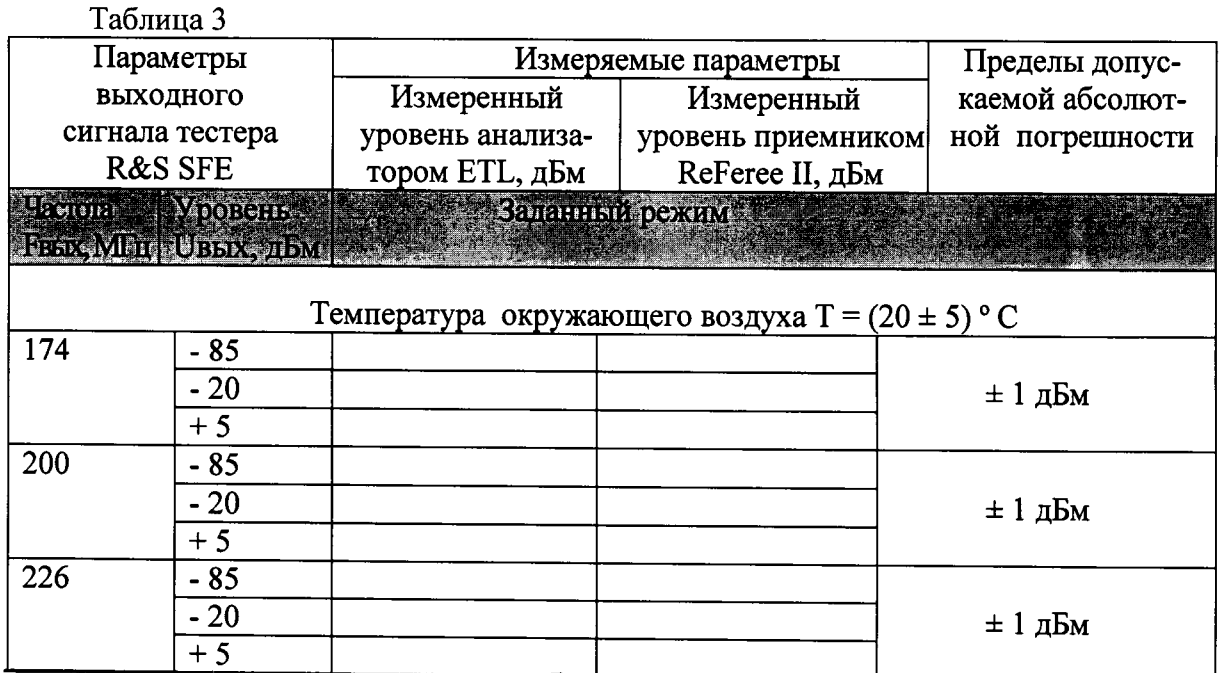

Продолжение таблицы 3

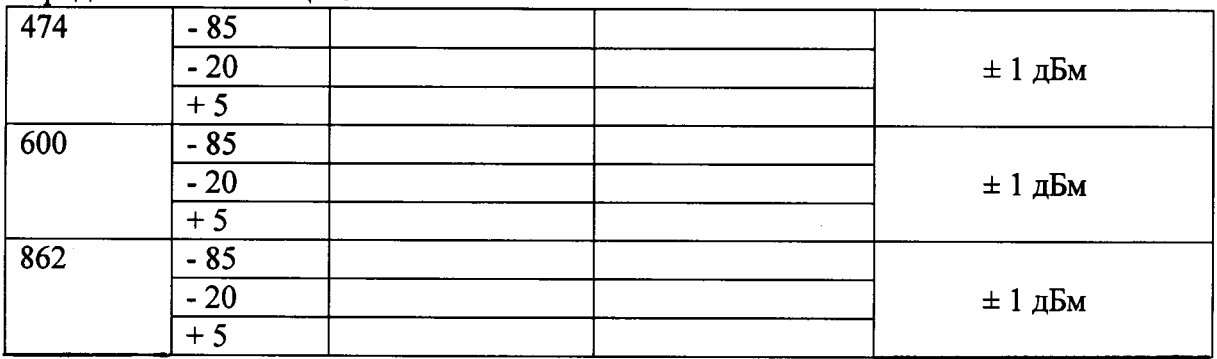

Абсолютную погрешность рассчитать по формуле 1

 $\Delta U = \Delta_{Uuxu1} - \Delta_{Uuxu2}$  (1)

где,  $\Delta$ <sub>Uизм1</sub> измеренный уровень приемником ReFeree II

 $\Delta_{\rm U}$ изм2 измеренный уровень анализатором телевизионным ETL (эталон)

Результаты испытаний считаются удовлетворительными, если частотный диапазон соответствует установленным значениям таблицы 3 и абсолютная погрешность измерения уровня сигнала приемником ReFeree II не превышает предела допускаемого значения ± 1 дБм.

8.3.2 Определение относительной погрешности измерения соотношения сигнал/шум

Установить на тестере R&S SFE режим формирования цифрового телевизионного сигнала

- Предварительная установка (Preset);
- Freq  $-500$  MF<sub>II</sub>;
- Level минус 30 дБм;
- Вид модуляции «Digital» (ЦИФРОВОЕ ТЕЛЕВИДЕНИЕ);
- Стандарт DVB-T/T2;
- Channel BAND  $8$  M $\Gamma$ <sub>H</sub>;
- Constellation -64QAM;
- TS Player «Вкл».

С выхода 50 Ом тестера телерадиовещательного R&S SFE, сигнал подать на вход анализатора телевизионного R&S ETL, с помощью которого измерить параметр сигнал/шум выходного сигнала тестера телерадиовещательного R&S SFE в диапазоне до 24 дБ. Занести результат в таблицу 4.

Затем кабель отсоединить от анализатора ETL и подключить к RF входу приемника ReFeree II.

Выбрать закладку "RF" в окне "Input Configuration", задать частоту 500 МГц, нажать кнопку start (начать измерения). Затем выбрать плагин RF Scope и провести измерения C/N по тем же точкам, результаты записать в таблицу 4.

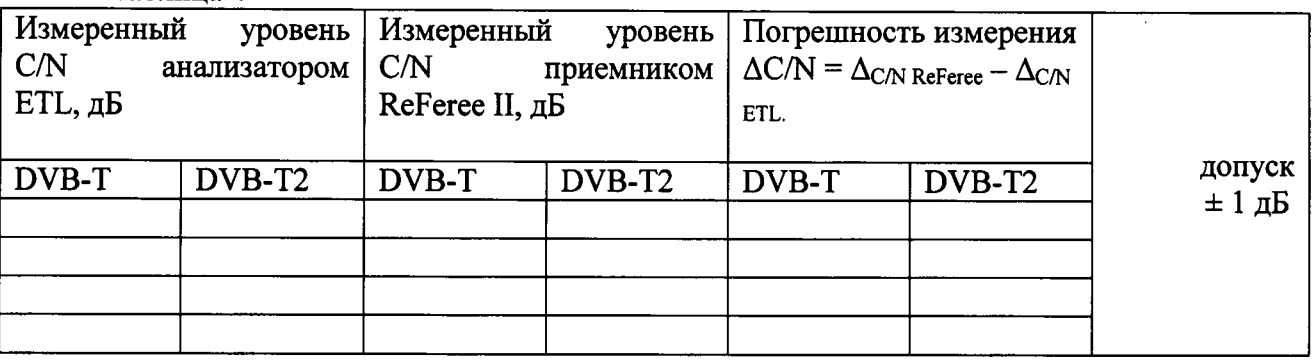

Таблина 4

Результаты поверки считаются удовлетворительными, если относительная погрешность измерения сигнал/шум не превышает значения  $\pm 1$  дБ в диапазоне значений для стандарта DVB-T2 от 0 до 40 дБ, для стандарта DVB-T от 0 до 31 дБ.

8.3.3 Определение относительной погрешности измерения модуляционной ошибки **MER** 

Выполнить соединение приборов в соответствии с рисунком 1.

Установить на тестере R&S SFE режим формирования цифрового телевизионного сигнала:

- Предварительная установка (Preset);
- Freq  $-500$  MF<sub>II</sub>;
- Level минус 30 дБм;
- Вид модуляции «Digital» (ЦИФРОВОЕ ТЕЛЕВИДЕНИЕ);
- Стандарт DVB-T/T2;
- Channel BAND 8 MTu;
- Constellation -64QAM;
- TS Player «Вкл».

С выхода 50 Ом тестера телерадиовещательного R&S SFE, сигнал подать на вход анализатора телевизионного R&S ETL, с помощью которого измерить параметр MER выходного сигнала тестера телерадиовещательного R&S SFE. Занести результат в таблицу 5. Затем кабель отсоединить от анализатора ETL и подключить к RF входу приемника ReFeree II.

Выбрать закладку "RF" в окне "Input Configuration", задать частоту 500 МГц, нажать кнопку start (начать измерения). Затем выбрать плагин RF Scope и провести измерения MER по тем же точкам, результаты записать в таблицу 5.

Таблина 5

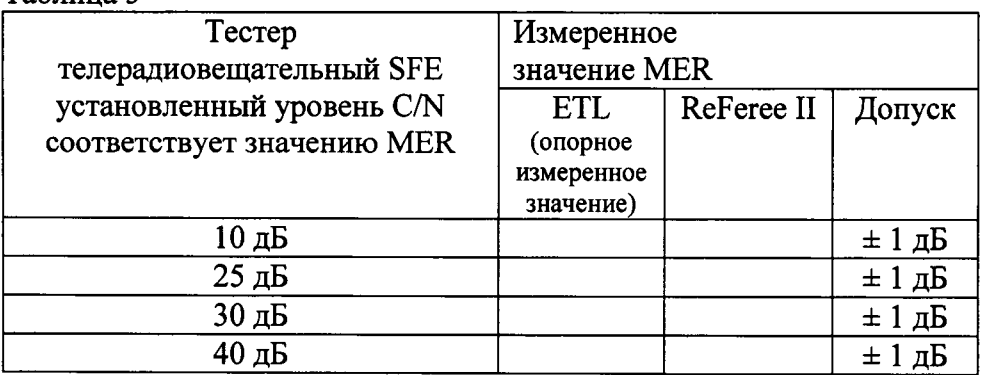

Результаты проверки считаются удовлетворительными, если относительная погрешность измерения модуляционной ошибки MER не превышает значения ± 1 дБ.

### 9 Оформление результатов поверки

9.1 При положительных результатах поверки оформляют свидетельство о поверке в соответствии с ПР 50.2.006-94.

9.2 При отрицательных результатах поверки прибор признается негодным к дальнейшей эксплуатации и на него выдают извещение о непригодности в соответствии с ПР 50.2.006 с указанием причин.

∕Начальник лаборатории № 441 ФБУ «Ростест-Москва»

 $C.3.$ Баринов